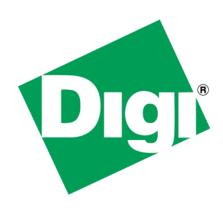

# Identifying Open UDP Ports in NET+OS Applications

## 1 Document History

| Date      | Version | Change Description |  |
|-----------|---------|--------------------|--|
| 10/1/2010 | V1.0    | Initial Entry      |  |
|           |         |                    |  |
|           |         |                    |  |

### Identifying Open UDP Ports in NET+OS Applications

## 2 Table of Contents

| 1 | Do | cument History                                 | . 2 |  |
|---|----|------------------------------------------------|-----|--|
|   |    | ble of Contents                                |     |  |
|   |    | ntroduction                                    |     |  |
|   |    | Problem Solved                                 |     |  |
|   |    | Scope                                          |     |  |
|   |    | sics                                           |     |  |
|   |    | Analyzing ports using nmap                     |     |  |
|   |    | What if I'd like to close some of these ports? |     |  |
|   |    | nclusion                                       |     |  |

#### 3 Introduction

We have received a number of questions asking for the identification of open UDP ports in Digi NET+OS applications. This is especially true for customers whose applications might not explicitly be opening UDP ports. This paper's intent is to identify UDP ports opened by the NET+OS operating system in hopes of allaying any confusion relative to these ports.

#### 3.1 Problem Solved

Identify ports created by the NET+OS operating system, and tie those ports to NET+OS components.

#### 3.2 Scope

• The one and only scope of this paper is to identify UDP ports created by the NET+OS operating system, to aid in the understanding of what goes on "under the hood.

#### 4 Basics

The ports identified by this document are relative to the sample application nasnmpd as defined in the directory \src\examples of a NET+OS operating environment installation. The screen shot below shows the output from running a port scan against a Digi development board using the nmap product.

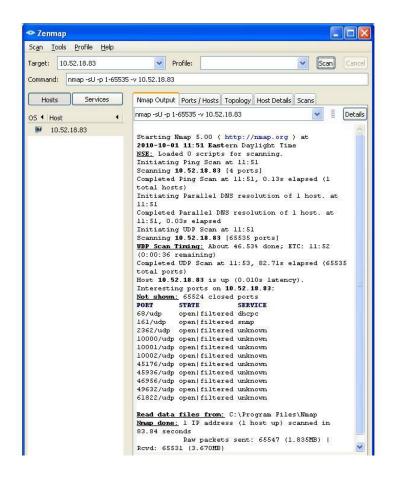

#### 4.1 Analyzing ports using nmap

You'll notice that in the port scan output above, that nmap identified 11 open UDP ports. We will now identify each port, according to its usage.

- 68 DHCP
- 161 SNMP agent
- 2362 ADDP
- 46956 DNS client
- 10000 port created by the application for listening for UDP requests. Causes a trap to be sent out by the application.
- 10001– port created by the application for listening for UDP requests. Causes a trap to be sent out by the application.
- 10002– port created by the application for listening for UDP requests. Causes a trap to be sent out by the application.
- 45176 serial port. The Treck stack allows the serial ports to be handled by the select all. It does this by considering it a pseudo UDP port. You cannot actually perform any network activity on it.
- 49632 serial port. The Treck stack allows the serial ports to be handled by the select all. It does this by considering it a pseudo UDP port. You cannot actually perform any network activity on it.
- 45936 trap port started by SNMP for sending out such traps as coldstart and authentication traps
- 61822 trap port created within the application as a result of calling naSnmpSendTrap().

It needs to be noted that many of these ports are ephemeral ports. That is, they are allocated by the operating system when the client requests a port and thus you may see different port numbers used from one run to another. Also many of these ports are created by the service that is using them at startup, and stays tied to that port until you reboot your system. This is done for efficiency as opposed to closing and opening a new port each time a trap needs to be sent.

## 4.2 What if I'd like to close some of these ports?

Digi's NET+OS development environment gives the developer some level of flexibility in configuring his or her system. Some of this configuration will cause the associated UDP ports to be closed. For example, if you configure ADDP out of your system, the ADDP port will not be open. If you use a static IP address, as opposed to using DHCP for acquiring an IP address, the port associated with DHCP will not be opened. If you do not include SNMP or traps in your application, then the ports associated with SNMP and traps will not be opened. If you do not create any serial ports, then the two ports associated with your system's serial ports will not be opened.

#### Identifying Open UDP Ports in NET+OS Applications

Needless to say, these are all application specific decisions, and as such, the final decision on how to manage these resources is up to you the developer and is outside of the scope of this paper.

#### Conclusion 5

Hopefully this paper has cleared up some of the confusion caused by performing a port scan against your Digi product and funding certain ports open. You can, as needed, discontinue the use of certain components of your Digi NET+OS development system and thus cause certain ports to be closed. This would be an individual customer decision. That is, it is up to you.